# **Windows**操作の基礎 **■**ファイル 操作

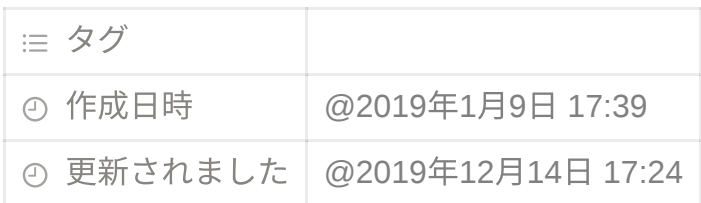

## ■パソコンの中を探索する

#### ‧エクスプローラー

# パソコン内の案内⼈

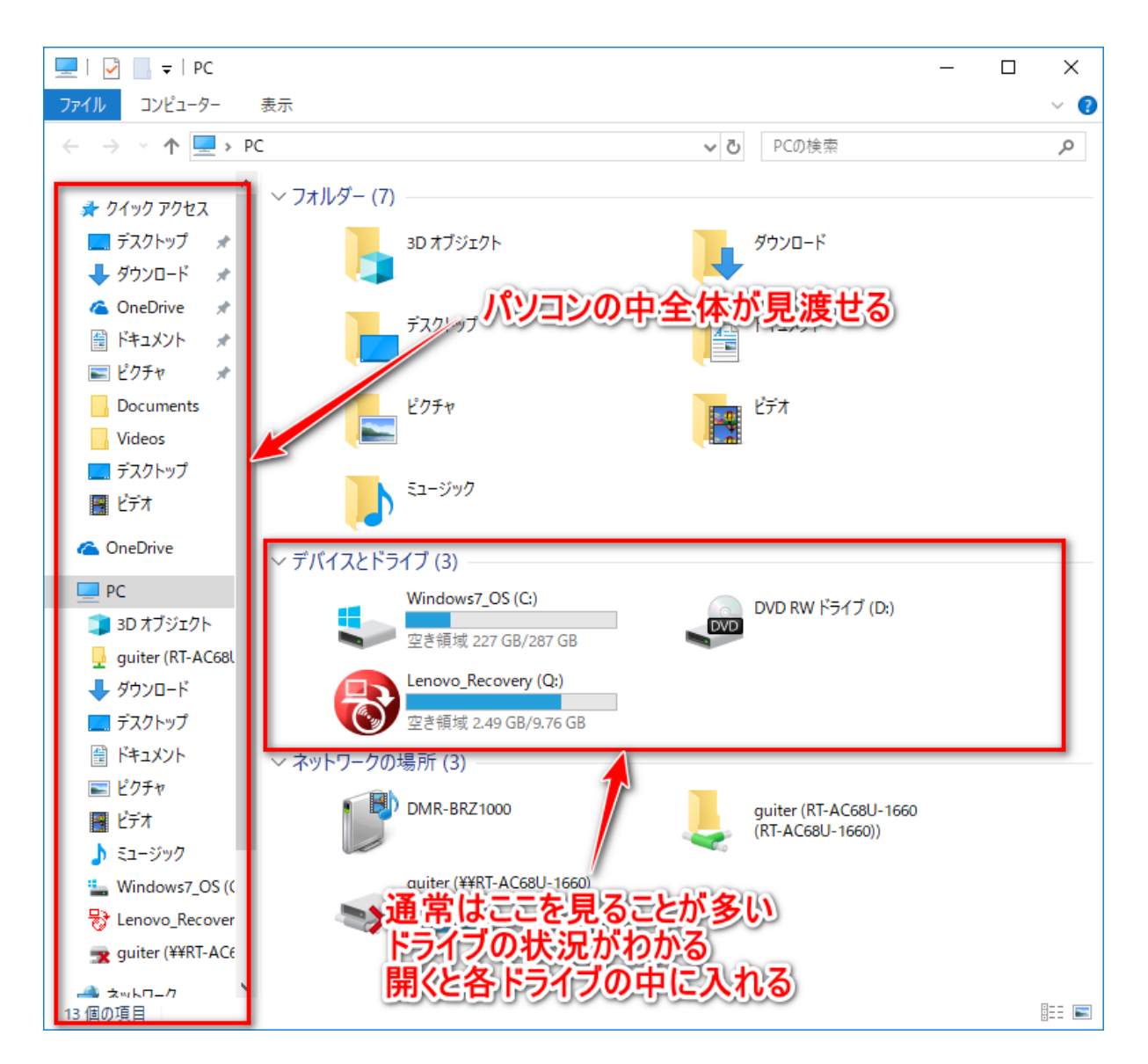

## エクスプローラーの起動の仕方

1.タスクバーのエクスプローラアイコン

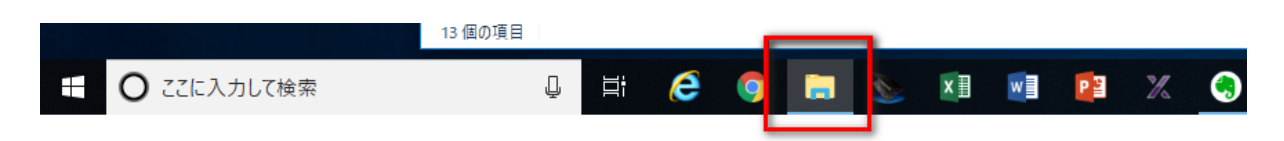

2.スタートボタン右クリックメニュー

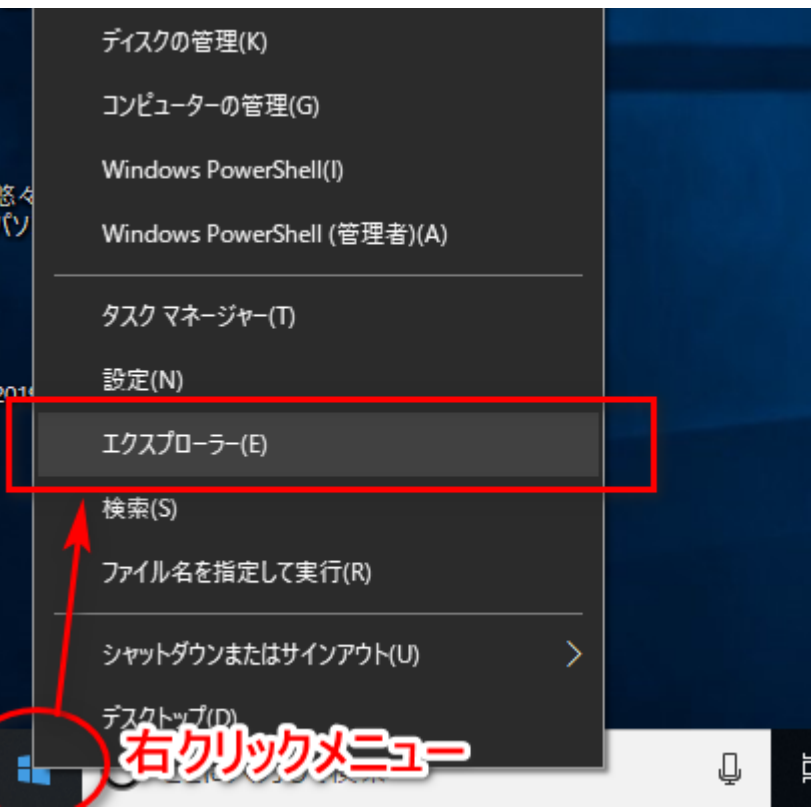

3.ショートカットキー : **[Windows**キー**]+[E]**

エクスプローラーとデスクトップの違い

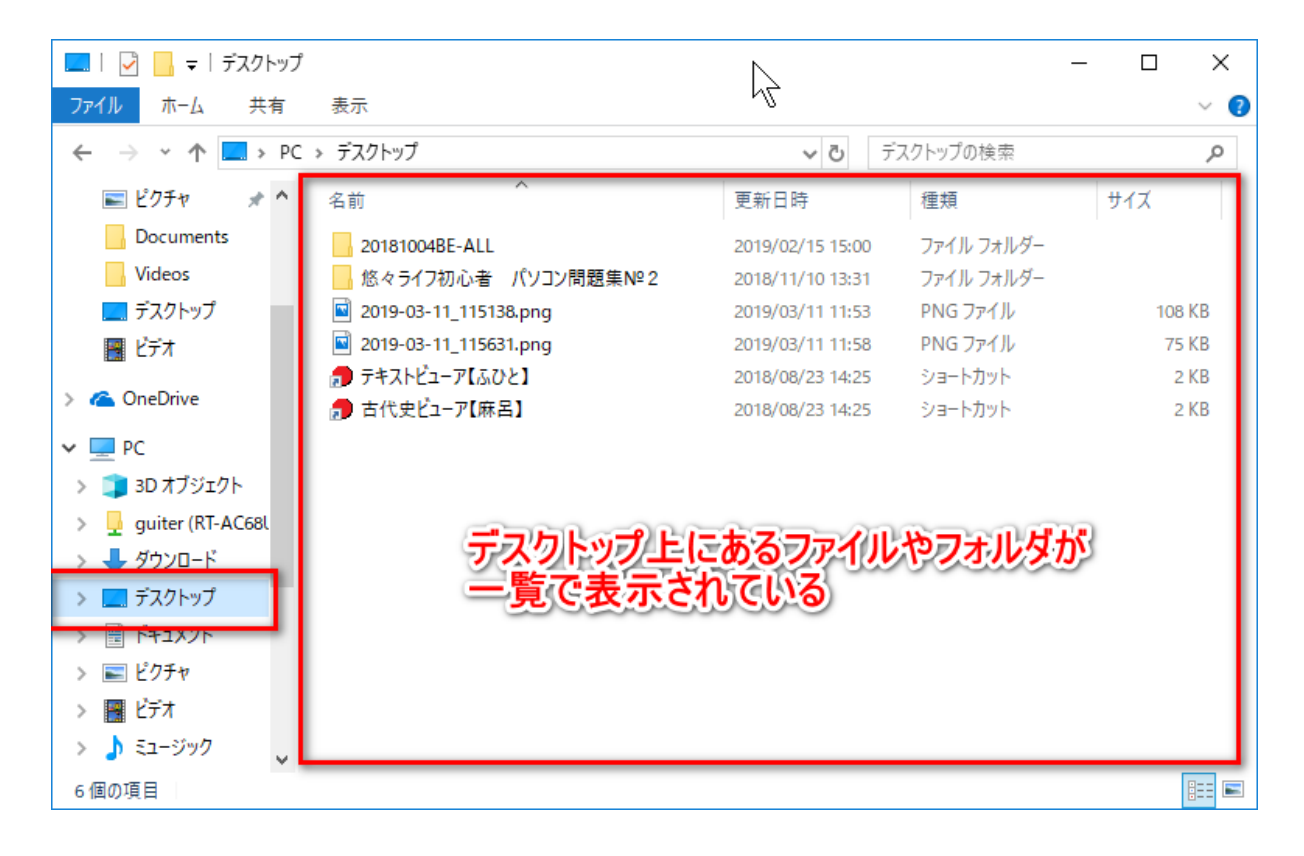

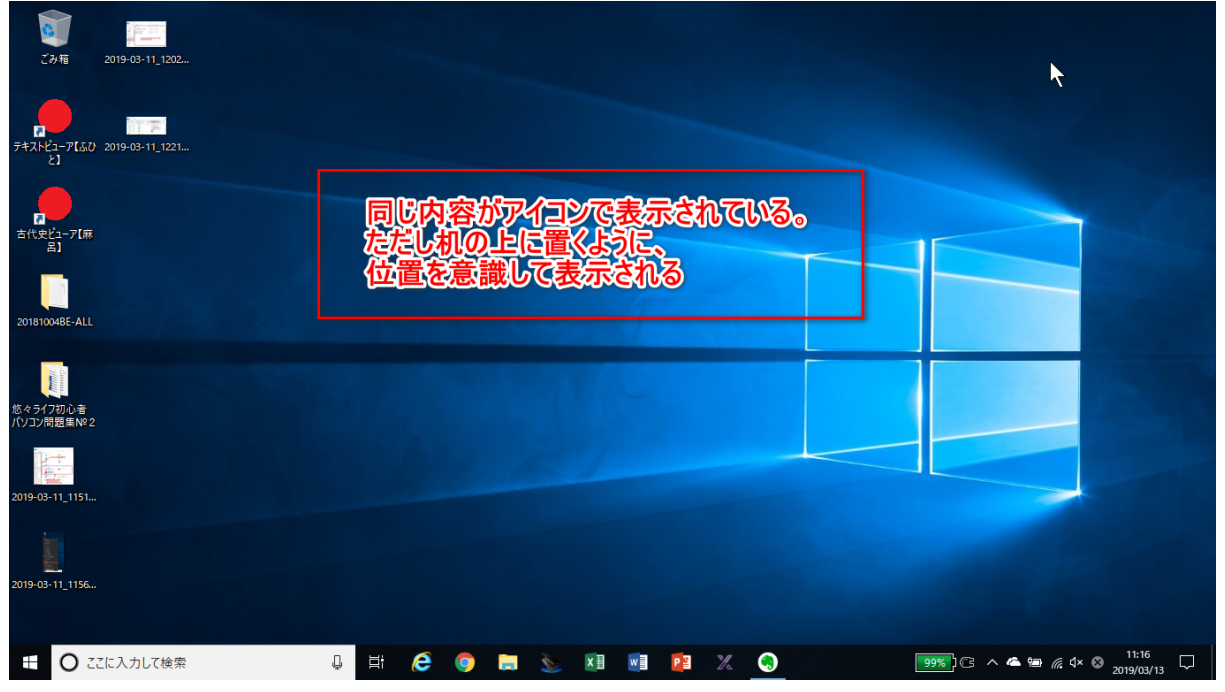

■ファイルとフォルダ

‧ファイル

ハードディスクやUSBメモリ、CD-ROMなどの記憶装置に記録されたデータのまと まりで、Windowsが管理する単位を「ファイル」と⾔います。

データファイル 文書ファイル(ワード用、エクセル用、筆まめ用・・・)

写真ファイル

動画ファイル

音楽ファイル

プログラムファイル(パソコンが実⾏することができる命令の集まり)

画面(デスクトップやエクスプローラ)ではアイコン(絵文字)の形で表示され、 マウスによる操作で開いて編集したり、移動や削除などの操作を⾏うことができ る。

‧フォルダ

ファイルを分類‧整理するための保管場所。

関連する複数のファイルをまとめて一つのフォルダに入れることによりわかりやす く管理することができる。

フォルダの中にさらにフォルダを入れることもできる。

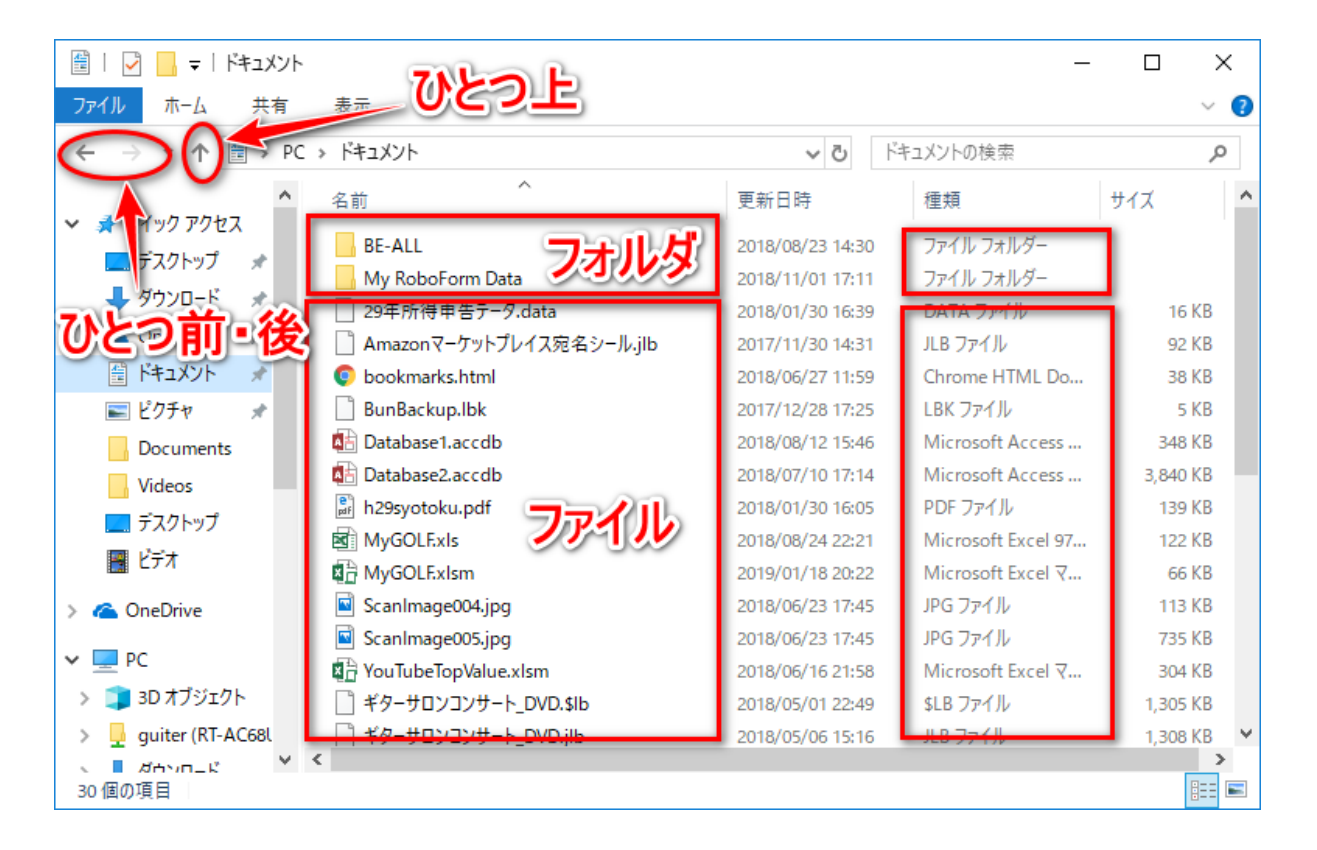

‧拡張⼦ ピリオド+3⽂字(3⽂字以外の場合もある)

拡張子を表示させてみよう

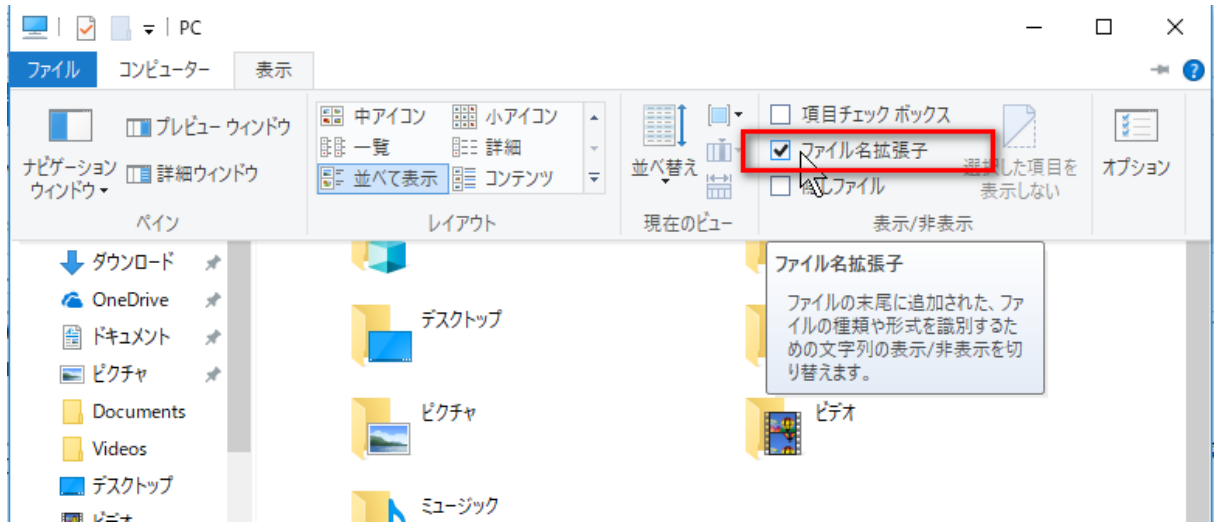

‧右クリックメニュー(コンテキストメニュー)

クリックした場所に応じてできることの⼀覧が表⽰されるメニューです。

すごく便利なので、困ったら右クリックしてみるといいと思います。

例えば、デスクトップの上、実⾏ファイルの上、データファイルの上、ウインドウ  $\mathcal{D}$ 上・・・

それぞれのものに応じたメニューが表示されます。

‧ショートカットキー

マウスを使わなくてもキーボードだけで操作できるものがたくさんあります。マウ スよりも楽に素早く操作できるので、よく使うものは覚えてしまうとすごく便利で す。

○Windows標準と⾔える重要なショートカットキー(たいていのソフトで共通して使 えます)

[Ctrl]+C : コピー

[Ctrl]+V : 貼り付け

[Ctrl]+X : 切り取り

○覚えておくと賢くなったような気になるショートカットキー

[Alt]+[Tab] : ウインドウの切り替え

[Ctrl]+A : すべて選択

[F2]:名前の変更、編集

そのほかエクセルだけで使えるもの、ワードだけで使えるものなど、たくさんあり ます。

‧コピー、切り取り、貼り付け、ドラッグアンドドロップ

ファイルをコピーしたり、移動したりする⽅法をマスターしましょう。

○右クリックメニューでコピー&ペーストでコピー(またはカット&ペーストで移 動)

○ショートカットキーでコピー&ペーストでコピー(またはカット&ペーストで移 動)

○マウスの左ボタンのドラッグアンドドロップによるコピー、移動 ○マウスの右ボタンのドラッグアンドドロップによるコピー、移動【おすすめ】

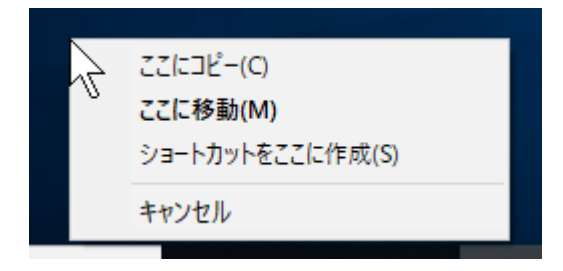

・文字列の選択方法(ドラッグ、ダブルクリック、シフトキー併用クリック、カー ソルキー)

○マウスの右ボタンのドラッグで選択する

○ダブルクリックして単語を選択する

○選択開始位置にカーソルを置き、終了位置を[Shift]キーを押しながらクリックする ことで範囲を選択する

○キーボードで[Shift]キーを押しながらカーソルキーで終了位置まで持っていくこと で範囲を選択する

- ‧シングルクリックとダブルクリック
- ‧基本はシングルクリック
- ‧さらになにか開きたい場合はダブルクリック
- ‧クリック⽅法の設定

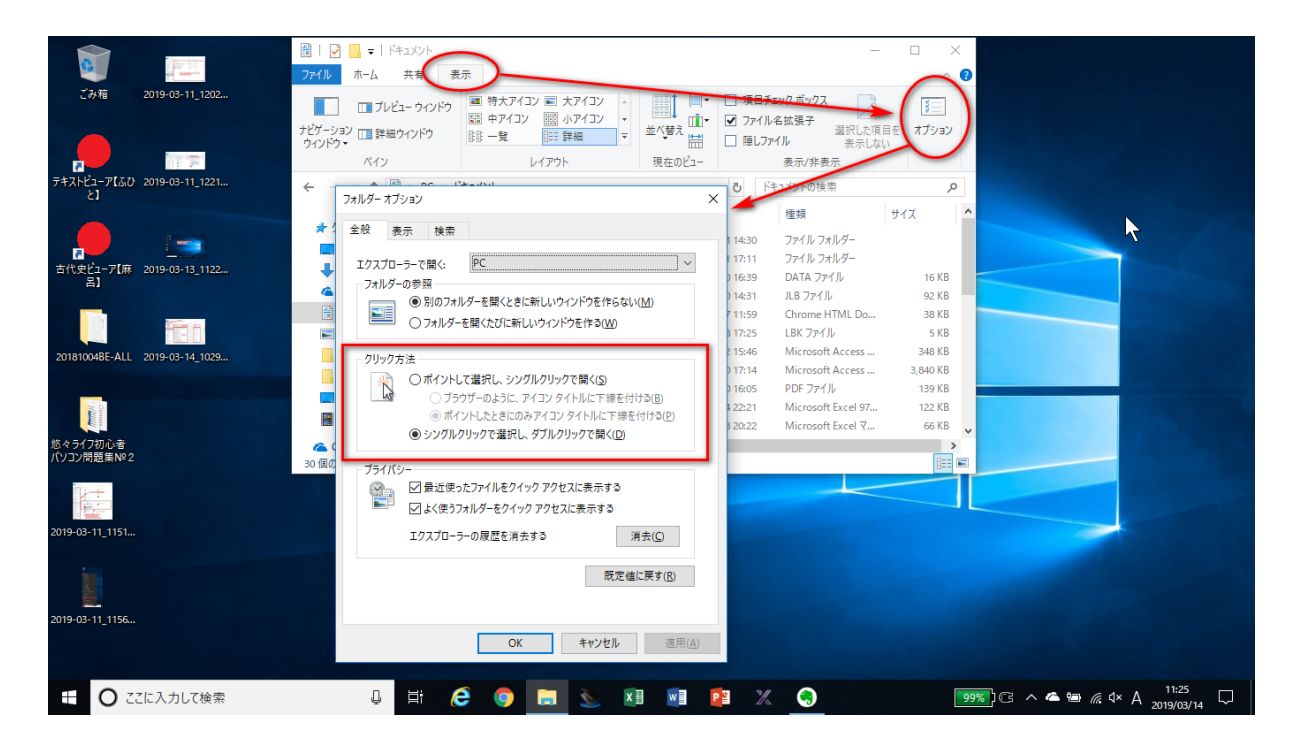

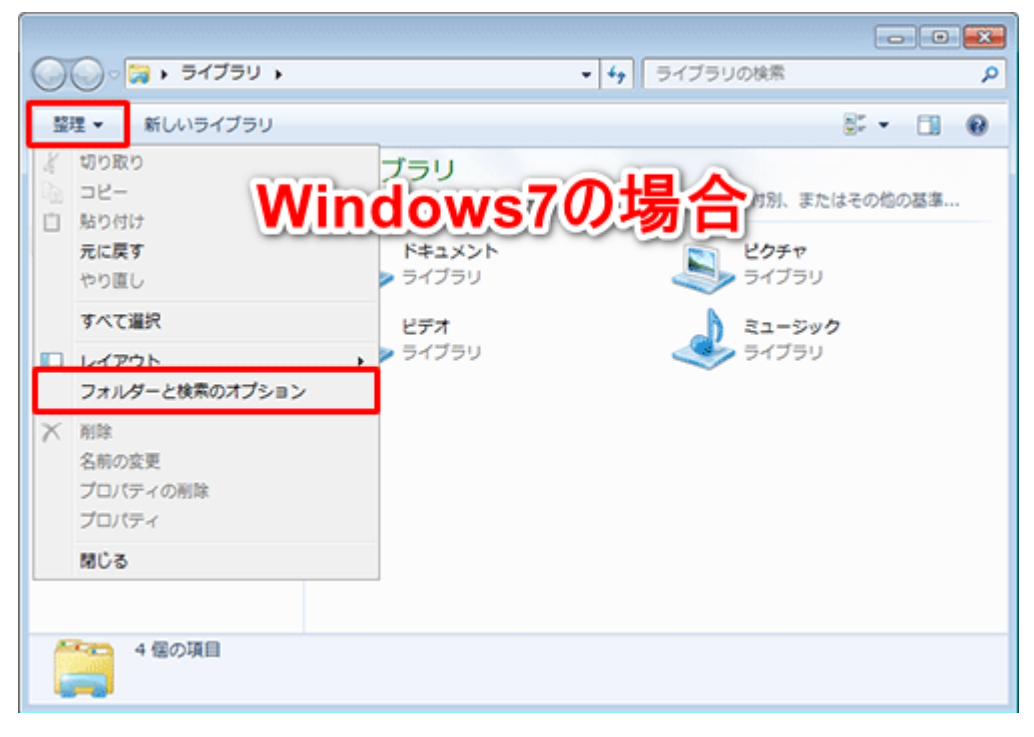

- ‧ファイルの選択⽅法
- ‧1個だけを選択
- ‧複数を選択

[Shift]キーで範囲指定

[Ctrl]キーで追加選択

ドラッグで範囲選択

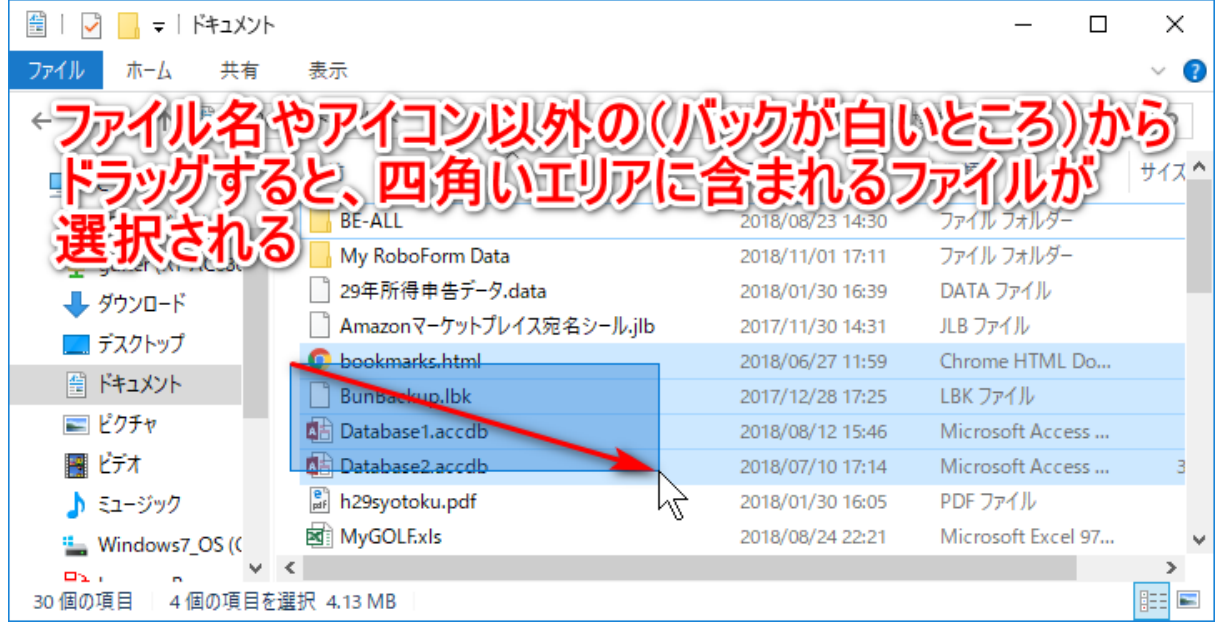

項⽬チェックボックスで追加選択

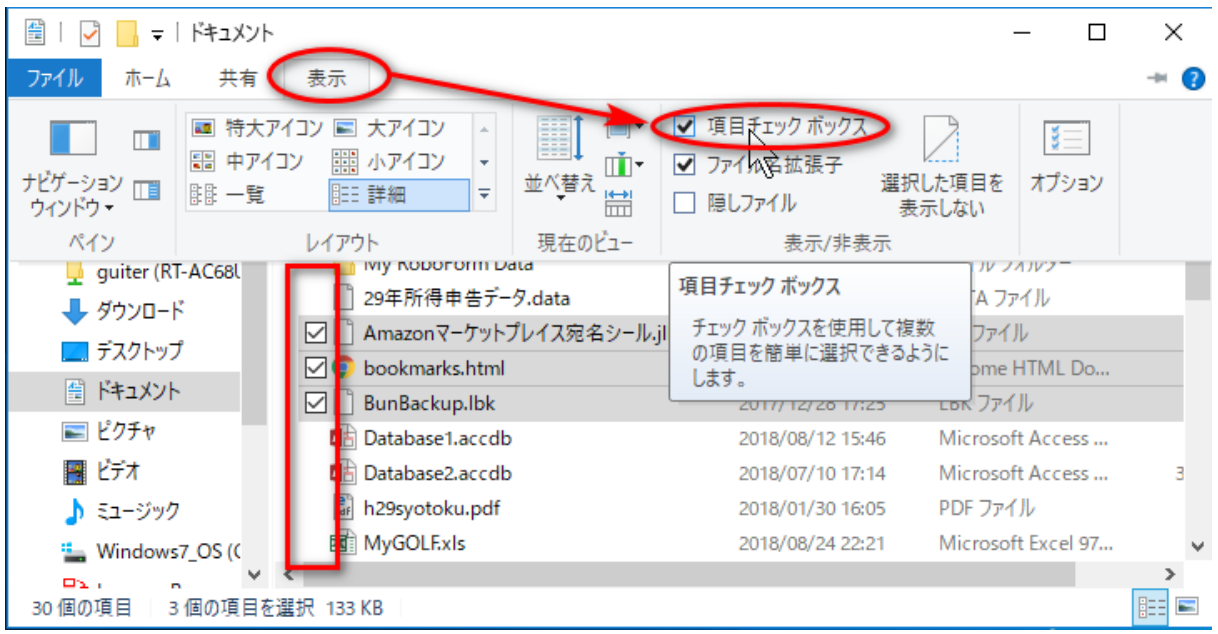